# **UTILISATION POSTES ANALOGIQUES**

**Transférer un appel** : R + N° Poste + raccrocher **Reprendre un appel si le poste ne répond pas** : R 2 **Répondre à un 2eme Appel**: R 60 **Va et Vient** : R 3 **Conférence** : Après appel et réponse du 2eme correspondant : R 64 **Intercepter un appel** : 71 + N° Poste **Intercepter appel General** : 72 **Renvoyer ses appels** :791+ N° poste ou 791 + 0 et N° extérieur **Annuler le renvoi** : 790

Instructions du guide vocal **Initialiser sa messagerie vocale***( si le poste dispose d'une boite vocale)* : Taper 67+ entrer un code secret + enregistrer son NOM selon les **Personnaliser son annonce** : Taper 70+ 1+1+Enregistrer + # *(suivre le guide vocal)* **Configuration du répondeur mode répondeur simple** : Taper 70+1+ 5+ 2+ # **Configuration du répondeur mode répondeur enregistreur** : Taper 70+1+ 5 + 1+ # **Modifier son code secret** : Taper 70+4+1+Ancien code+ Nouveau code + #

#### **Consulter sa messagerie vocale :**

*(au decroché indication du Nbre de messages + voyant clignote)* Taper 67+ code secret + suivre le quide vocal 1:Ecouter le message 2:Effacer le message 3:Rappeler l'auteur du message 4:Message suivant 5:Message précédent

# **UTILISATION POSTES EASY**

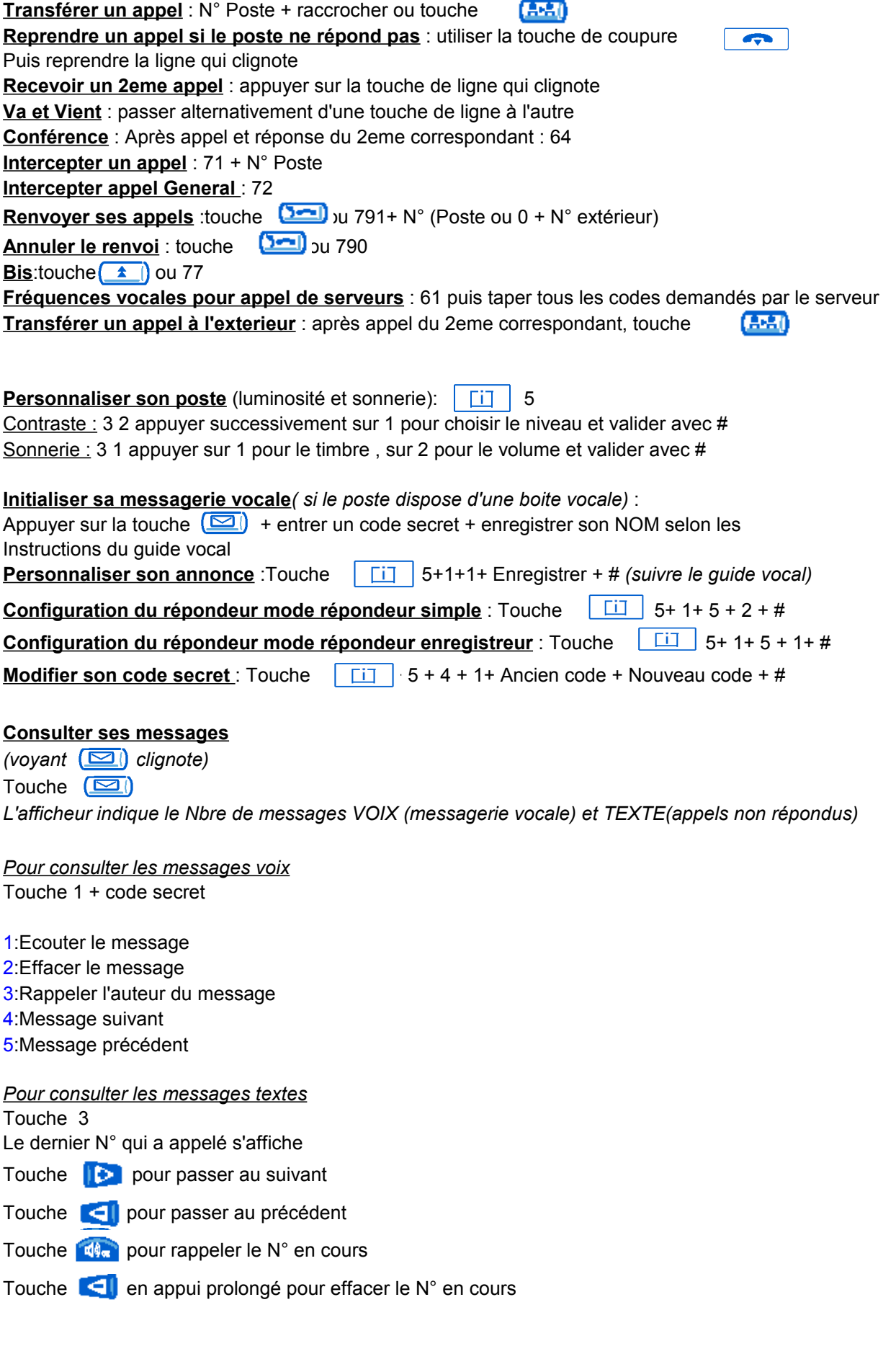

# **UTILISATION POSTES PREMIUM**

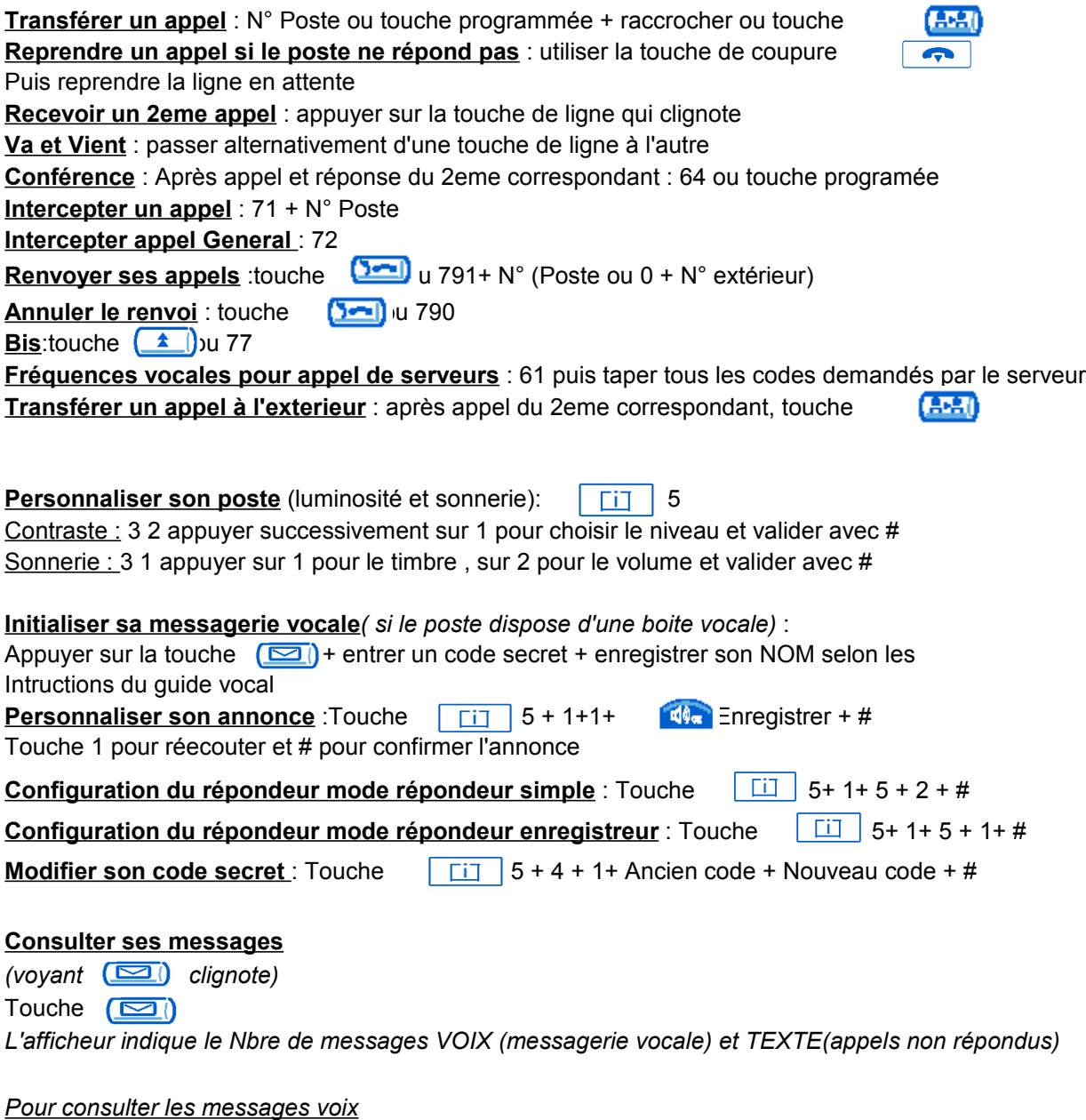

Touche 1 + code secret

1:Ecouter le message 2:Effacer le message 3:Rappeler l'auteur du message 4:Message suivant 5:Message précédent

*Pour consulter les messages textes*

Touche 3 Le dernier N° qui a appelé s'affiche Touche **D** pour passer au suivant

Touche **Q** pour passer au précédent

Touche  $\mathbb{Q}_2$  pour rappeler le N° en cours

Touche  $\boxed{\bullet}$  pour effacer le N° en cours

# **UTILISATION POSTES ADVANCED**

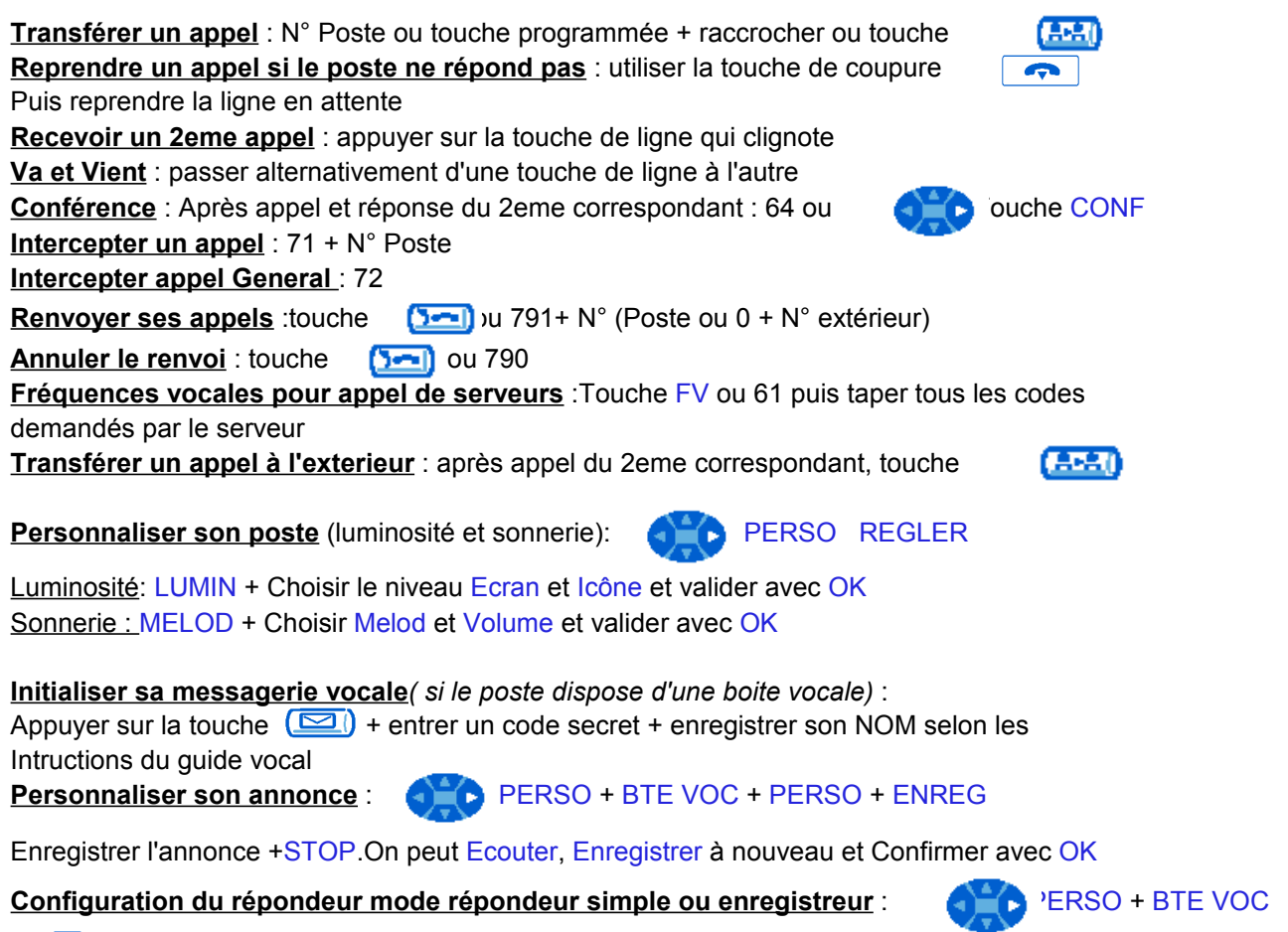

MODE: Choisir et valider avec OK

**Modifier son code secret : CERSO + OPTION + CODE + Ancien code + Nouveau code + OK** 

# **Consulter ses messages**

*(voyant clignote)* Touche  $\left(\frac{\sqrt{2}}{2}\right)$ *L'afficheur indique le Nbre de messages VOIX (messagerie vocale) et TEXTE(appels non répondus)*

*Pour consulter les messages voix* Touche VOIX + code secret + MSG Appuyer sur les touches correspondantes pour Ecouter,Effacer,passer au Suivant ou au Précedent

*Pour consulter les messages textes* Le dernier N° qui a appelé s'affiche Touche TEXTE Appuyer sur les touches correspondantes pour Appeler ce N°, Effacer, passer au Suivant ou au Précedent

# **UTILISATION POSTE OPERATEUR ADVANCED**

**Entrée en programmation : OPERAT** 

Mot de passe : 19541954 OK

#### **Modification mot de passe opérateur**

Après entrée en programmation

Touche AVANCE, **MOTOR** 

Ancien mot de passe (help1954) OK, nouveau mot de passe (19541954) OK, confirmer 19541954 OK

#### **Mise à l'heure** :

Après entrée en programmation (Mot de passe 19541954) Touche HORLOG: Entrer la date et l'heure et valider avec OK

#### **Programmation du Répertoire Collectif** :

Après entrée en programmation L'afficheur indique le 1er N° Abrégé (8000) avec le N° Téléphone si il est programmé,ou Entrée Libre si il est vide ou Entrée Libre si il est vide ToucheREP COL Touche CHANGE :Taper le Nom OK Taper le N° Téléphone 10 chiffres OK

Pour enregistrer un autre N° Abrégé touche PREC, SUIV ou  $\Box$  NOUV

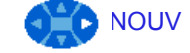

### **Modification d'un nom de poste** :

Après entrée en programmation Destinataire : taper le N° du poste Touche ABONNE Touche NOM :Modifier et OK

### **Enregistrement Boite Vocale Générale**( si nécessaire )

Après entrée en programmation

Touche AVANCE, **COLO** Touche MV, Touche GALMBX, Touche ENREG

Lancer l'enregistrement ENREG

Enregistrer l'annonce +STOP.On peut Ecouter, Enregistrer à nouveau et Confirmer avec OK

#### **Lecture messages Boite Vocale Générale**

Touche  $\left(\frac{\sqrt{2}}{2}\right)$ Mot de passe( 19541954) Touche GEN MBX Touche MSG Appuyer sur les touches correspondantes pour Ecouter,Effacer,passer au Suivant ou au Précedent

#### **Enregistrement message de prédécroché/accueil:**

Après entrée en programmation

Touche AVANCE, Touche VOIX , Touche MGARDE Choisir le message à enregistrer (1, 2, 3 ou 4) avec PREC, SUIV Touche ENREG Lancer l'enregistrement ENREG

Enregistrer le message +STOP.On peut Ecouter, Enregistrer à nouveau et Confirmer avec OK

# **UTILISATION POSTES 4034**

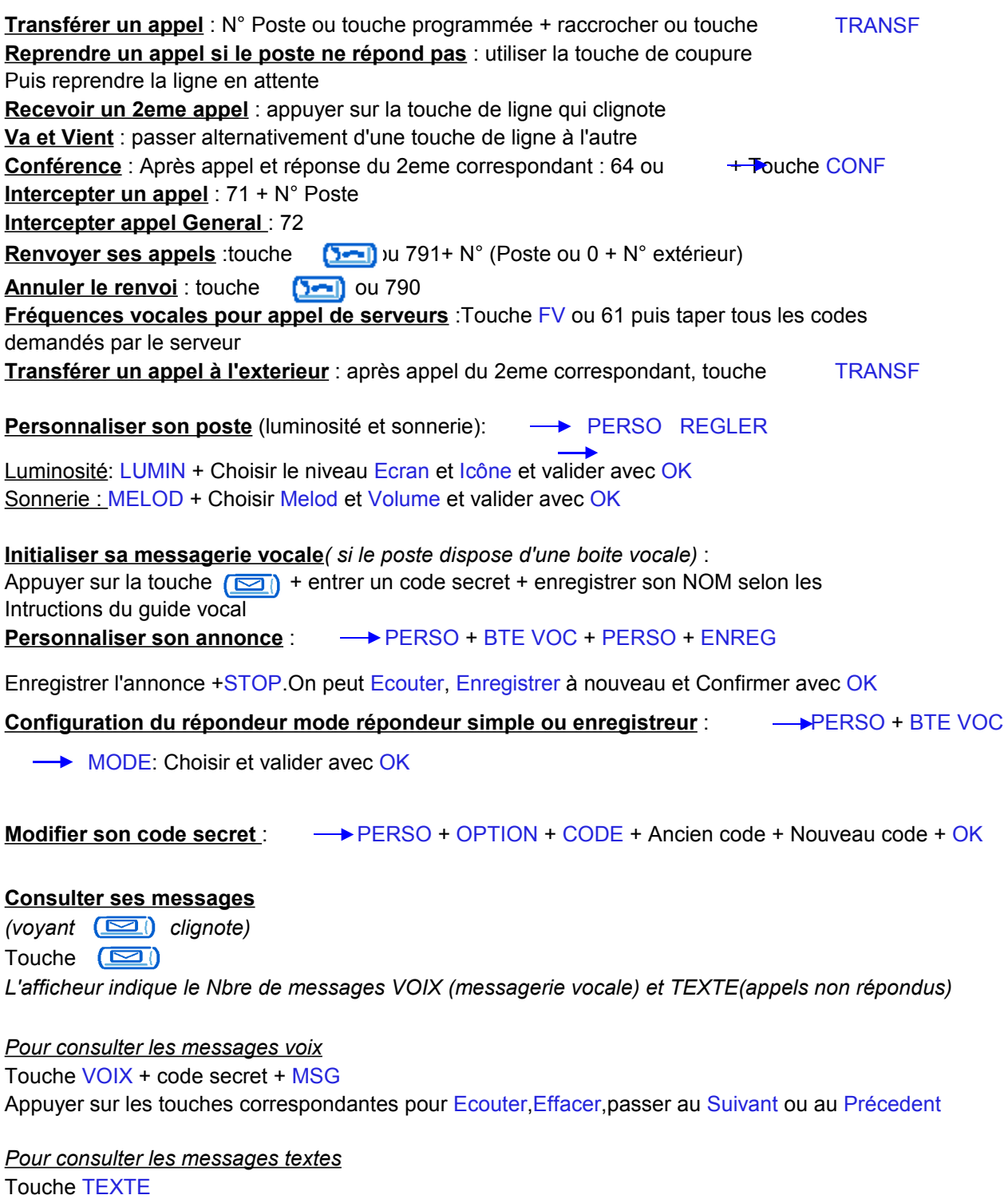

Le dernier N° qui a appelé s'affiche

Appuyer sur les touches correspondantes pour Appeler ce N°, Effacer, passer au Suivant ou au Précedent

# **UTILISATION POSTE OPERATEUR 4034**

**Entrée en programmation : - OPERAT** 

Mot de passe de base : help1954 OK

### **Modification mot de passe opérateur**

Après entrée en programmation

Touche AVANCE, -> MOTDEP

Ancien mot de passe (help1954) OK, nouveau mot de passe (19541954) OK, confirmer 19541954 OK

### **Mise à l'heure** :

Après entrée en programmation (Mot de passe 19541954) Touche HORLOG: Entrer la date et l'heure et valider avec OK

### **Programmation du Répertoire Collectif** :

Après entrée en programmation L'afficheur indique le 1er N° Abrégé ( 8000) avec le N° Tel si il est programmé ou Entrée Libre si il est vide ToucheREP COL Touche CHANGE :Taper le Nom OK Taper le N° Téléphone 10 chiffres OK

Pour enregistrer un autre N° Abrégé touche PREC, SUIV ou → NOUV

## **Modification d'un nom de poste** :

Après entrée en programmation Destinataire : taper le N° du poste Touche ABONNE Touche NOM :Modifier et OK

## **Enregistrement Boite Vocale Générale**( si nécessaire )

Après entrée en programmation

Touche AVANCE, → Touche MV, Touche GALMBX, Touche ENREG

Lancer l'enregistrement ENREG

Enregistrer l'annonce +STOP.On peut Ecouter, Enregistrer à nouveau et Confirmer avec OK

## **Lecture messages Boite Vocale Générale**

Touche  $\left(\frac{\sqrt{2}}{2}\right)$ Mot de passe( 19541954) Touche GEN MBX Touche MSG Appuyer sur les touches correspondantes pour Ecouter,Effacer,passer au Suivant ou au Précedent

#### **Enregistrement message de prédécroché/accueil:**

Après entrée en programmation

Touche AVANCE, Touche VOIX , Touche MGARDE Choisir le message à enregistrer (1, 2, 3 ou 4) avec PREC, SUIV Touche ENREG Lancer l'enregistrement ENREG

Enregistrer le message +STOP.On peut Ecouter, Enregistrer à nouveau et Confirmer avec OK